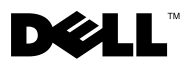

# Informazioni sui messaggi di Avvertenza

 $\hat{\triangle}$  AVVERTENZA: un messaggio di AVVERTENZA indica un potenziale rischio di danni materiali, lesioni personali o morte.

# Dell™ Latitude™ E4200 Scheda tecnica con informazioni sulla configurazione e sulle funzionalità

Vista anteriore

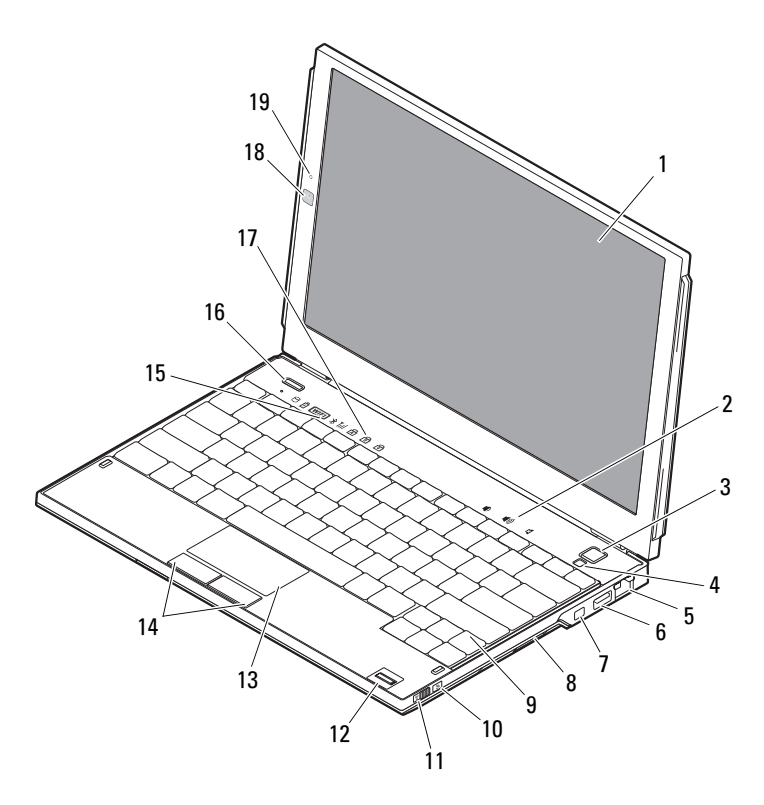

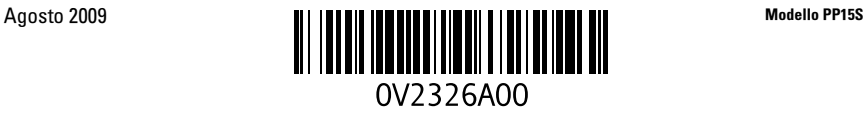

- 
- 
- 5 Connettore di rete 6 Connettore USB
- 
- 
- 
- 
- 
- Indicatori di stato della tastiera 18 Videocamera (opzionale)
- Microfono (opzionale)

## Vista posteriore

- Schermo 2 Controlli volume
- Pulsante di accensione 4 Sensore luce ambientale
	-
- Connettore IEEE 1394 8 Lettore di schede di memoria
- Tastiera 10 Localizzatore di reti Wi-Fi Catcher™
- Interruttore per la rete senza fili 12 Lettore di impronte digitali (opzionale)
- Touchpad 14 Pulsanti del touchpad (2)
- Indicatori di stato della periferica 16 Pulsante Dell Latitude ON™ (opzionale)
	-

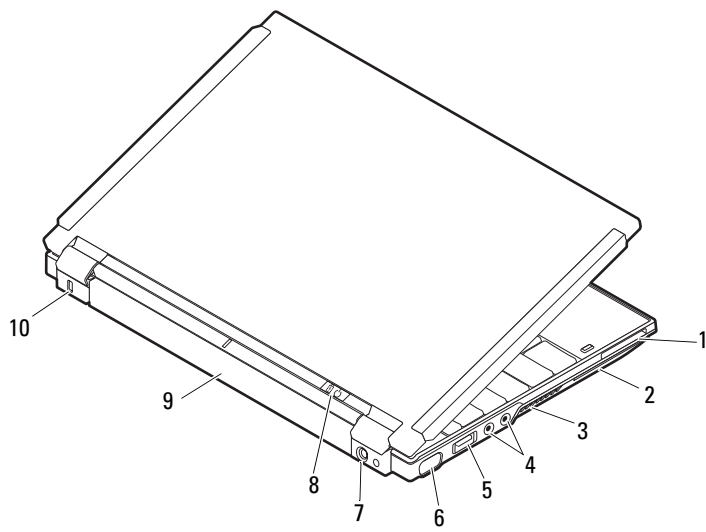

- Slot ExpressCard 2 Slot per schede smart
- Prese di raffreddamento 4 Connettori audio (2)
- Connettore USB/eSATA 6 Connettore video
- 
- 
- 
- 
- 
- Connettore dell'adattatore c.a. 8 Indicatore di alimentazione/della batteria
- Batteria 10 Slot per cavo di sicurezza

## Installazione rapida

AVVERTENZA: prima di eseguire le procedure descritte in questa sezione, leggere attentamente le istruzioni di sicurezza fornite con il computer. Per informazioni aggiuntive sulle procedure consigliate, consultare: www.dell.com/regulatory\_compliance.

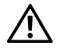

AVVERTENZA: l'adattatore c.a. è compatibile con le prese elettriche di qualsiasi paese. I connettori di alimentazione e le prese multiple variano invece da paese a paese. L'uso di un cavo incompatibile o non correttamente collegato alla ciabatta o alla presa elettrica potrebbe provocare incendi o il danneggiamento dell'apparecchiatura.

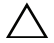

 $\triangle$  ATTENZIONE: quando si scollega il cavo dell'adattatore c.a. dal computer, tirare facendo presa sul connettore e non sul cavo stesso, con decisione ma delicatamente, per non danneggiarlo. Quando si avvolge il cavo dell'adattatore c.a., accertarsi di seguire l'angolo del connettore sull'adattatore c.a. per evitare di danneggiare il cavo.

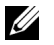

N.B.: alcuni dispositivi potrebbero non essere inclusi se non sono stati ordinati.

1 Collegare l'adattatore c.a. al connettore sul computer e alla presa elettrica.

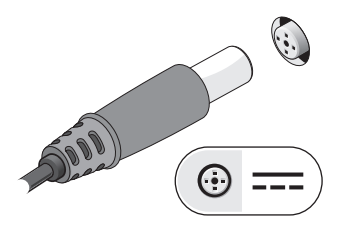

3 Collegare i dispositivi USB, quali un mouse o una tastiera (opzionale)

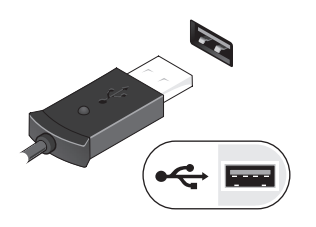

2 Collegare il cavo di rete (opzionale).

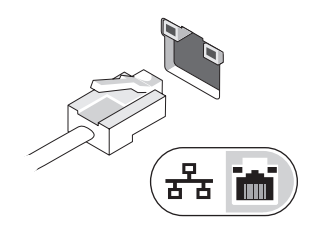

4 Collegare i dispositivi IEEE 1394, ad esempio un lettore DVD (opzionale).

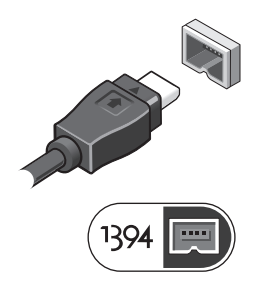

5 Aprire lo schermo del computer e premere il pulsante di accensione per accendere il computer.

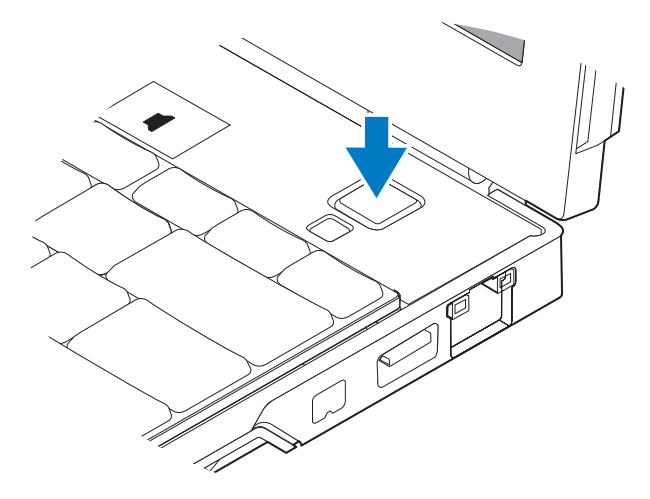

 $\mathbb Z$  N.B.: è consigliabile accendere il computer e arrestare il sistema almeno una volta prima di installare eventuali schede o collegare il computer a una periferica di alloggiamento oppure a un'altra periferica esterna, quale una stampante.

# Specifiche

 $\mathbb Z$  N.B.: le offerte variano da paese a paese. Di seguito sono riportate unicamente le specifiche richieste dalle normative in vigore. Per maggiori informazioni sulla configurazione del computer, fare clic su Start→ Guida e supporto tecnico e selezionare l'opzione che consente di visualizzare le informazioni relative al computer in uso.

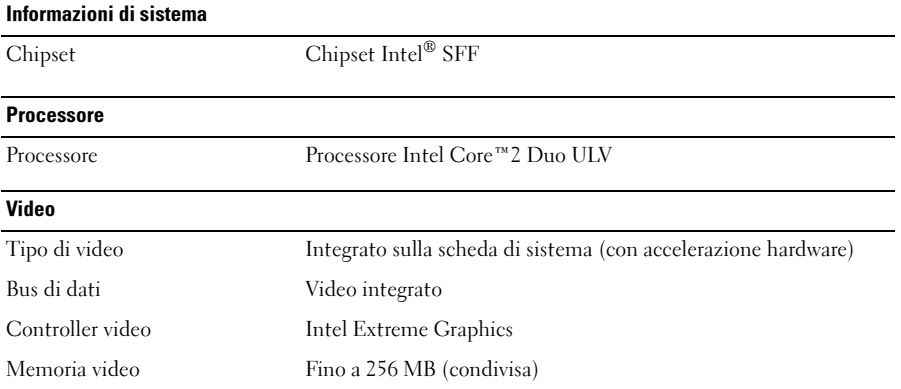

### **Memoria**

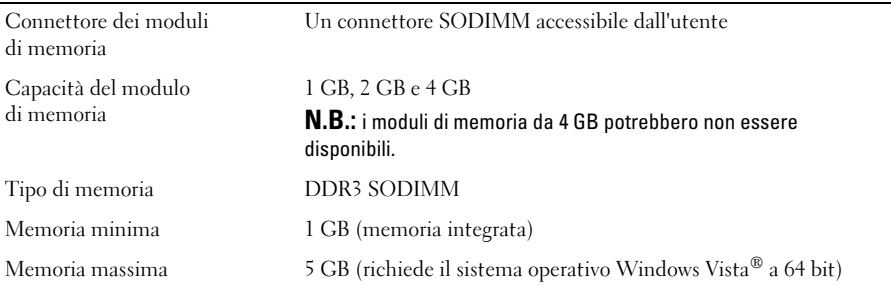

#### **Batteria**

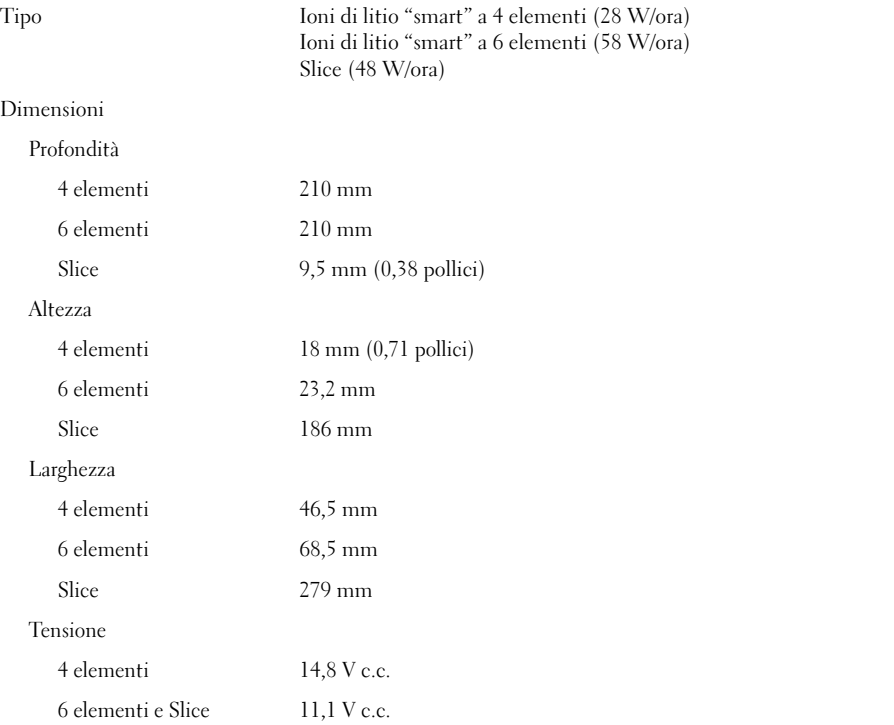

### Batteria (segue)

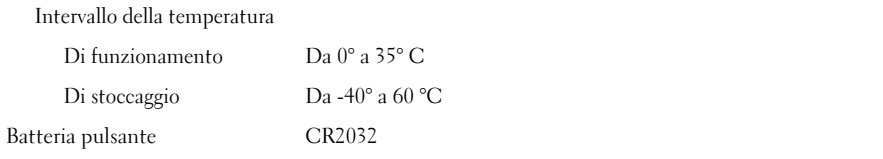

#### Adattatore c.a.

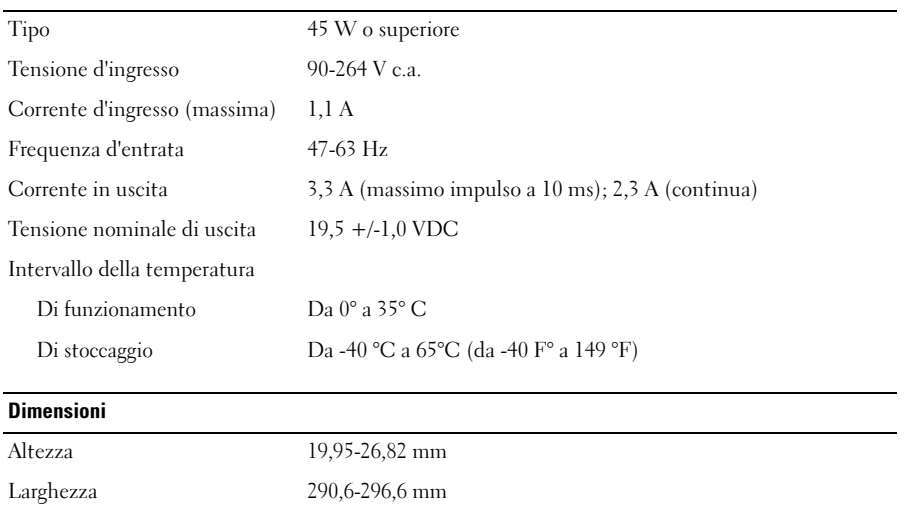

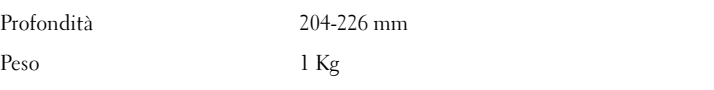

## **Ambiente**

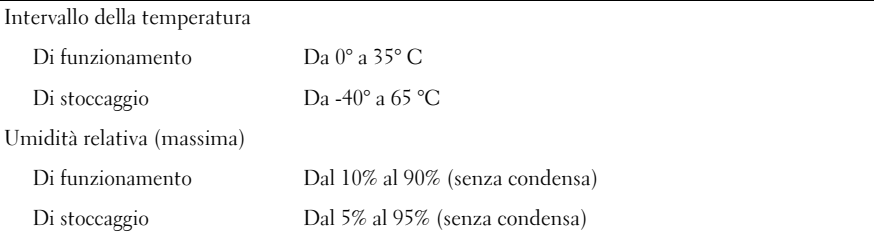

## Ulteriori informazioni e risorse

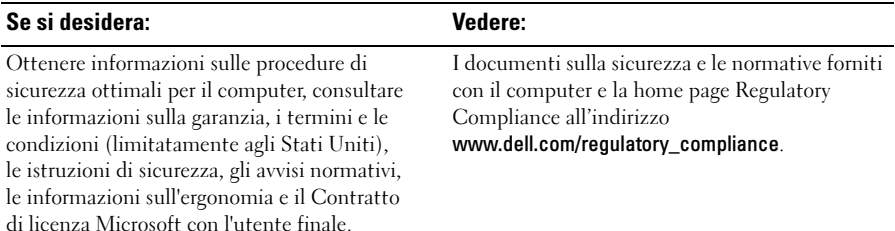

<sup>—&</sup>lt;br>Le informazioni contenute<br>© 2009 Dell Inc. Tutti i dir Le informazioni contenute nel presente documento sono soggette a modifiche senza preavviso. © 2009 Dell Inc. Tutti i diritti riservati. Stampato in Irlanda.

È severamente vietata la riproduzione, con qualsiasi strumento, senza l'autorizzazione scritta di Dell Inc.

Marchi utilizzati in questo documento: Dell, il logo DELL, Latitude, Latitude ON e Wi-Fi Catcher sono marchi commerciali di Dell Inc.; Intel è un marchio registrato e Core è un marchio di Intel Corporation negli Stati Uniti e in altri paesi. Microsoft and Windows Vista sono marchi commerciali o registrati di Microsoft Corporation negli Stati Uniti e/o in altri Paesi.

Altri marchi e nomi commerciali possono essere utilizzati in questo documento sia in riferimento alle aziende che rivendicano il marchio e i nomi che ai prodotti stessi. Dell Inc. nega qualsiasi partecipazione di proprietà relativa a marchi e nomi depositati diversi da quelli di sua proprietà.